## Ücret Bilgileri

Ücret bilgileri, Personel Yönetimi programında yer alan ücret bilgilerinin tablo üzerinden hangi kriterlere göre hazırlanacağını belirlemek için kullanılır. Ücret bilgi girişleri Ücret Tabloları listesinde yer alan Tablo Bilgi Girişleri s eçeneği ile gerçekleştirilir.

Tablo Tanımları listesinde, ilgili tablo satırı üzerinde Ekle seçeneği ile açılan pencereden kaydedilen bilgiler şunlardır:

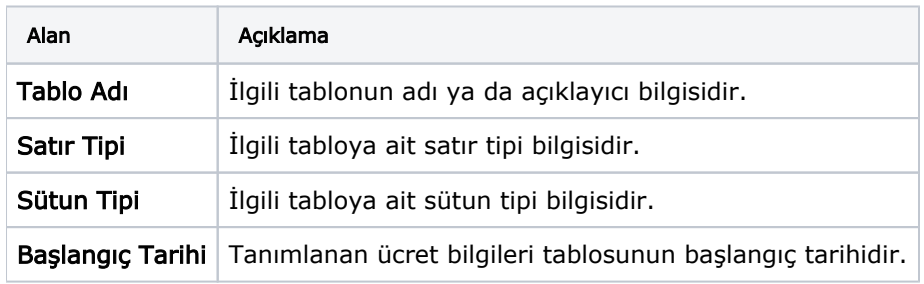

Ücret bilgileri ekranının alt bölümü 1 satır ve 1 sütundan oluşan tablo yapısındadır. Bu alanda F9-sağ fare menüsünde satır ve sütun ekleme seçenekleri yer alır. Satır Ekle veya Sütun Ekle seçiminde Satır/Sütun Tipi penceresi ekrana gelir.

Tip: Daha önce Tablo tanımı yapılırken belirlenen satır/sütun tipleri bu alanda listelenir. Uygun olan satır tipi seçilir.

Her bir satır ve sütun ekleme yapıldıkça daha önce tablo tanımlarında belirlenen satır/sütun bilgisinin seçilebileceği liste açılır ve tamam seçimi ile satır ya da sütunun oluşması sağlanır. Tablonun hücrelerine de ücret değerleri girilir.

## Örneğin;

Tablo tanımında sütun tipi: Pozisyon, satır tipi: Unvan seçilmiş ise aşağıdaki gibi bir tablo tanımlanabilir.

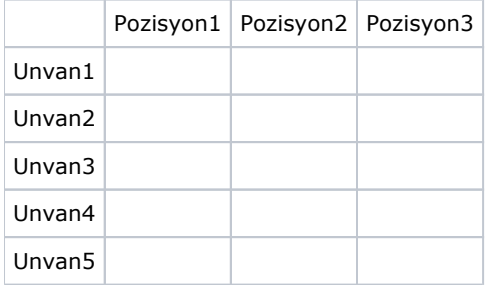

Sütun Ekle seçimi yapıldığında, açılan ekranda pozisyon tanımlarına ulaşılır ve seçim yapıldıktan sonra tamam dendiğinde sarı renkli hücrelerdeki gibi ilk satırda pozisyon bilgisi olan komple sütun oluşur. Aynı şekilde Satır Ekle seçimi yapıldığında, unvan tanımlarına ulaşılır ve tamam dendiğinde komple satır oluşur.